# **Spreadsheet File Transfer User Guide For TREASURY FOREIGN CURRENCY Reports**

**TFC-1**

**Weekly Consolidated Foreign Currency Report of Major Market Participants**

**TFC-2**

**Monthly Consolidated Foreign Currency Report of Major Market Participants**

**TFC-3**

**Quarterly Consolidated Foreign Currency Report**

# **Federal Reserve System**

Federal Reserve Bank of New York Application Development Services Function December, 2015

# Table of Contents

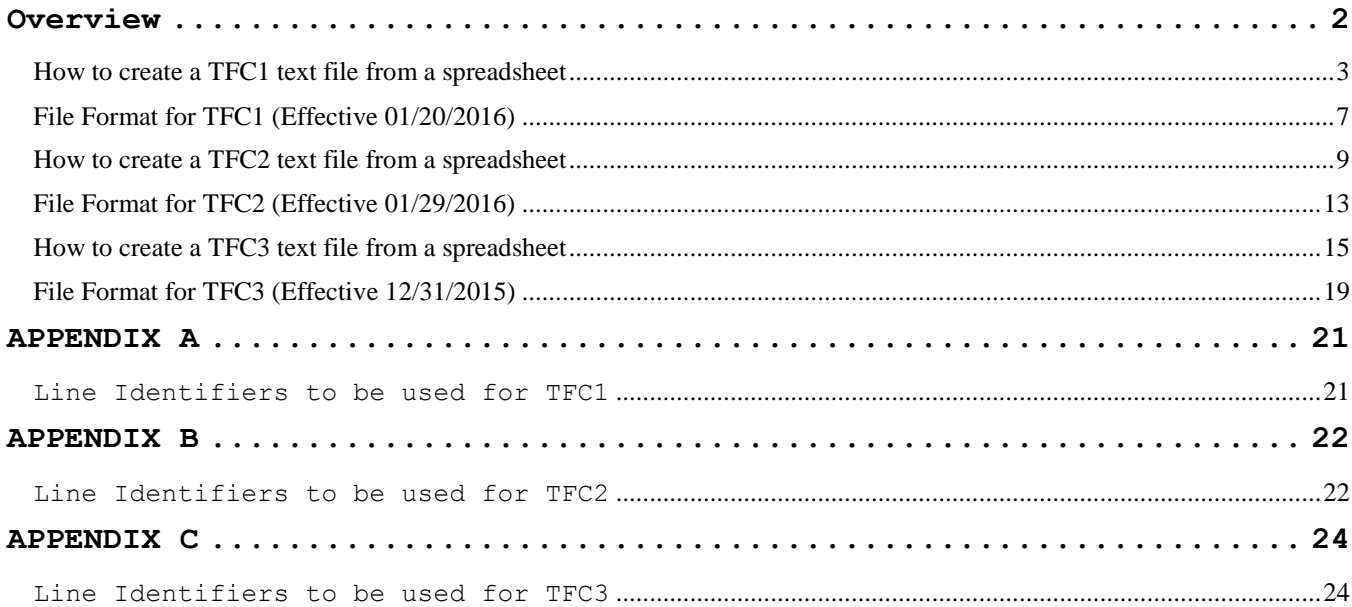

### <span id="page-2-0"></span>**Overview**

The Federal Reserve System's Reporting Central Application provides the ability to submit spreadsheet files (*e.g.*, Microsoft Excel©), via the internet. As a result, reporting institutions that use a spreadsheet to prepare their data will not have to key their data into a web page form. While this feature was provided for reporting institutions using spreadsheets, the file can be created by any other backend system that a reporting institution uses to generate its data.

This document provides the required file format for submitting the data via Reporting Central, and demonstrates how a reporting institution can create the file from a spreadsheet. If a reporting institution prefers, the application supports manual data entry directly into the report form.

We used Microsoft Excel© for our examples but the same process can be applied to other spreadsheet software. The method utilized to create the file is at the discretion of the reporter. This guide assumes that your data already exist in a spreadsheet.

This document provides the required file format for submitting the data via Reporting Central and shows how a reporting institution can create the file from a spreadsheet for the

- **TFC1, Weekly Consolidated Foreign Currency Report of Major Market Participants**
- **TFC2, Monthly Consolidated Foreign Currency Report of Major Market Participants**
- **TFC3, Quarterly Consolidated Foreign Currency Report**

Formulas were used to pull the data from the spreadsheet worksheets containing the data and format them for transmission to Reporting Central.

### **How to create a TFC1 text file from a spreadsheet**

<span id="page-3-0"></span>The spreadsheet example created for the TFC1 contains two Excel worksheets (Sheet1, Sheet2).

- Sheet1 contains the report data created from the respondent's backend system or from a spreadsheet template.
- Sheet2 contains a set of formulae that pulls data from Sheet1 and creates strings for the report header record and rows of data.

**Step 1) Assemble** report data in Sheet1:

- Respondent ID
- Series Name
- Report As-of Date
- A row of data for each line of the report

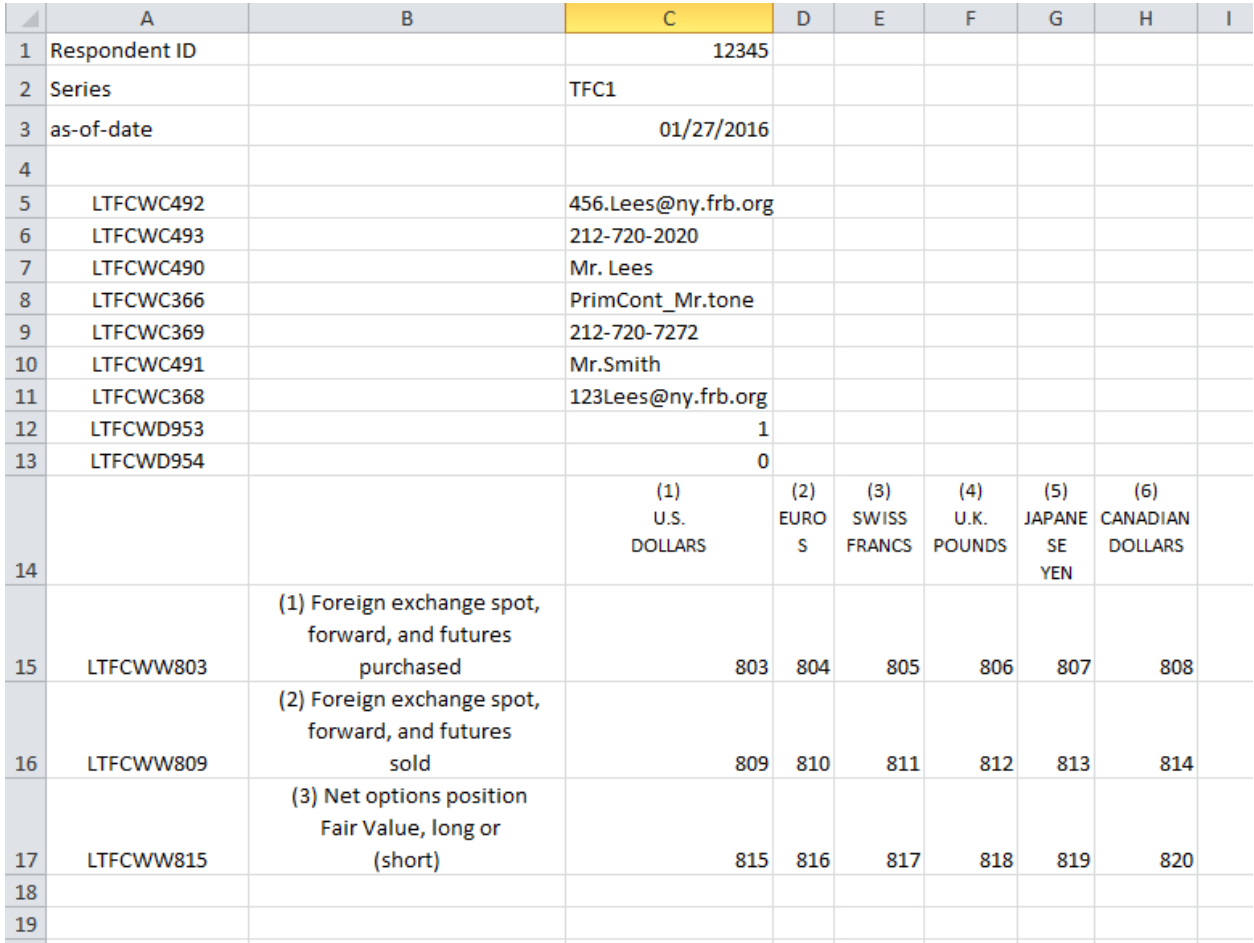

#### **Figure 1: TFC1 "Sheet 1" (Data View)**

**Note:** In this example the respondent has a spreadsheet with a layout similar to the TFC1 report form. It includes all data needed for the report header line, each report data line, and optional comment columns that are not transmitted to Reporting Central but make the meaning of the content clearer for the preparer.

**Step 2) Create** formulae to pull in data from Sheet1 to create the text strings for the report header, each line of data, the remarks field, and edit explanations

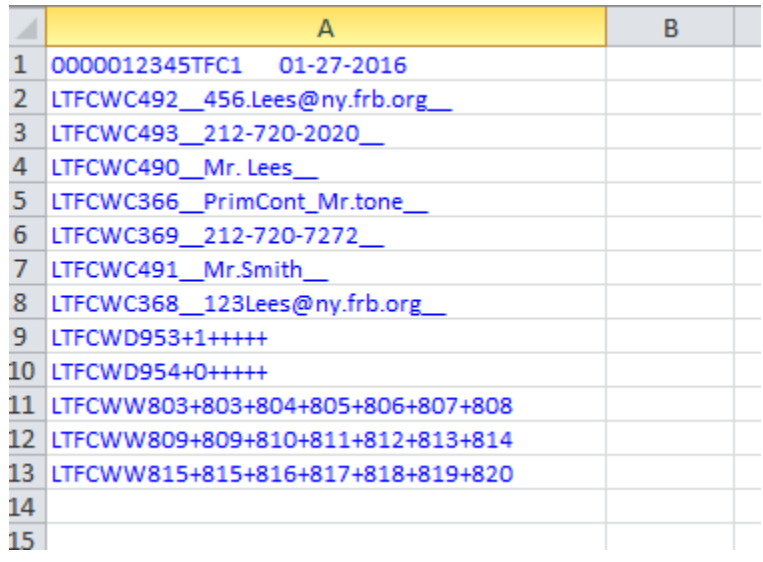

### **Figure 2: TFC1 "Sheet 2" (Financial Data items)**

**NOTE:** In this example the respondent adds a worksheet (Sheet2) containing formulae to pull data from Sheet1 and create text strings that will be combined into the format required by Reporting Central in the next step.

### **Sheet 2 Formulae and Strings**

### Report Header Record

### **Excel formula used:**

=TEXT(sheet1!C1,"0000000000")&LEFT(TRIM(sheet1!C2)&" ",10)&TEXT(sheet1!C3,"mm-dd-yyyy")

### **Text string created by formula:**

0000012345TFC1 01-27-2016

### Report Data Record

### **Excel formula used**

=Sheet1!A16&"+"&Sheet1!C16&"+"&Sheet1!D16&"+"&Sheet1!E16&"+"&Sheet1!F16&"+"&Sheet1!G16&"+"&Sheet1!H16

### **Text string created by formula:**

LTFCWW803+803+804+805+806+807+808

Cover page Data Record $1$ 

**Excel Formula used:**

=Sheet1!A7&"\_\_"&Sheet1!C7&"\_\_"

**Text string created by formula:**

LTFCWC490\_Mr. Lees\_

 $\overline{\phantom{a}}$ 

### **Explanation of Excel formula:**

The formula begins with an equal sign (=) and then combines the cell reference Sheet1!C1 containing the respondent ID, the cell reference Sheet1!C2 containing the series name (TFC1) with Sheet1!C3 containing the as-of date to create the string with the header information. The TEXT function pads the respondent name with left zeroes, the series name with right blanks, and the date in the required format.

The Excel formula connects the contents of the cells together into a string with an ampersand (&). The file uses a plus sign (+) between the line number and the data item of each data row (starts row 5).

The cover page information use double underscore () between the line number and the text value.

Use the formula, string, and explanation for the example above as your guide for creating the remaining formulas

 $^1$  Cover page data records may precede report data records at the beginning of a file, or follow them at the end of a file.

**Step3)** Save the file as a text file.

While in Sheet2, use the following steps to save the file:

- Choose **File**, **Save As…** to open the Save As window
- Enter the name of the file you want to create into the **File name** box
- Select Text (Tab Delimited)(\*.txt) in the **Save as type:** box
- Click on the **Save** button to save the file
- Click on the **OK** button to acknowledge that you want "**To save only the active sheet**" (Sheet2)
- Click on the **Yes** button to save the file in text format "which leaves out incompatible features."

| Save As                                                                                                  |                                                            |                    |                        |                 |                          |  |
|----------------------------------------------------------------------------------------------------|------------------------------------------------------------|--------------------|------------------------|-----------------|--------------------------|--|
| - Computer - OSDisk (C:) - STAT - XBRL - TFC -<br>$\mathbf{r}$<br>Search TFC<br>$\overline{\phantom{0}}$ |                                                            |                    |                        |                 | $\bullet$                |  |
| New folder<br>Organize $\blacktriangledown$                                                              |                                                            |                    |                        | 脏。              | 2                        |  |
| 頶<br><b>Recent Places</b>                                                                                | Name                                                       | Date modified -    | Type                   | Size            |                          |  |
| Libraries                                                                                                | TFC1 input file.txt<br>E                                   | 11/2/2015 2:08 PM  | <b>TXT File</b>        | 1KB             |                          |  |
| Documents                                                                                                | TFC1 input file 2.txt                                      | 11/2/2015 2:00 PM  | <b>TXT File</b>        | 1 KB            |                          |  |
| Music                                                                                                    | TFC1 new input file.txt<br>×                               | 11/2/2015 1:38 PM  | <b>TXT File</b>        | 1 <sub>KB</sub> |                          |  |
| Pictures                                                                                                 | TFC2 input file.txt<br>Ħ                                   | 11/2/2015 12:32 PM | <b>TXT File</b>        | 1 <sub>KB</sub> |                          |  |
| Subversion                                                                                               | TFC3 input file.txt<br>÷                                   | 11/2/2015 12:23 PM | <b>TXT File</b>        | 1 KB            |                          |  |
| Videos                                                                                                   | TFC3 input text from spreadsheet file.txt                  | 10/29/2015 2:52 PM | <b>TXT File</b>        | 1 <sub>KB</sub> |                          |  |
| Computer                                                                                                 | TFC3 test upload file.txt                                  | 10/28/2015 2:43 PM | <b>TXT File</b>        | 1 <sub>KB</sub> |                          |  |
| the set<br>OSDisk (C:)                                                                                   | TFC3_FT_2015.txt<br>≡                                      | 10/28/2015 2:43 PM | <b>TXT File</b>        | 1KB             |                          |  |
| TBR_infa_shared (                                                                                        | tfc1_v20160115_fileUpload_to_User_Guide.txt<br>F<br>pring. | 10/28/2015 2:31 PM | <b>TXT File</b>        | 1 KB            |                          |  |
| File name:                                                                                               | TFC1 input file.txt                                        |                    |                        |                 | $\overline{\phantom{a}}$ |  |
| $\overline{\phantom{0}}$<br>Save as type: Text (Tab delimited) (*.txt)                                   |                                                            |                    |                        |                 |                          |  |
| Authors: Martin, Daniel                                                                                  | Tags: Add a tag                                            |                    | Title: Add a title     |                 |                          |  |
| <b>Hide Folders</b>                                                                                      |                                                            | <b>Tools</b>       | <b>Save</b><br>$\cdot$ | Cancel          | /i.                      |  |

**Figure 7: TFC1 File Save Process**

**Step 4)** Submit the file to the Federal Reserve using the Reporting Central system

# **File Format for TFC1 (Effective 01/20/2016)**

<span id="page-7-0"></span>Report Header Record for TFC1

The Report Header Record must be the first record in the file.

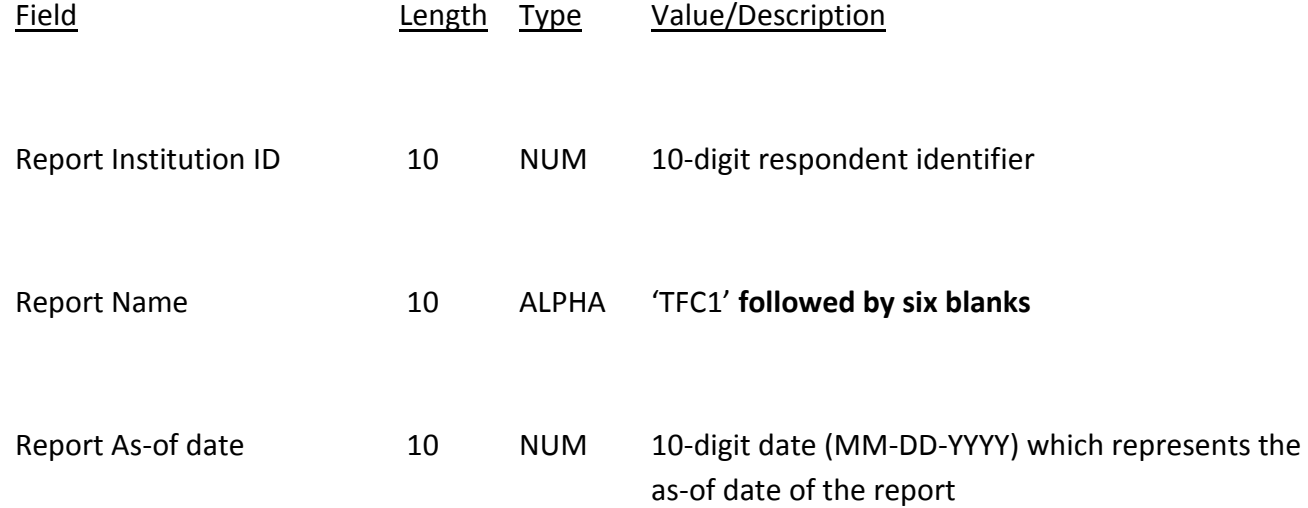

### Report Data Record for TFC1

There must be one Report Data Record for each line of the report form**.**

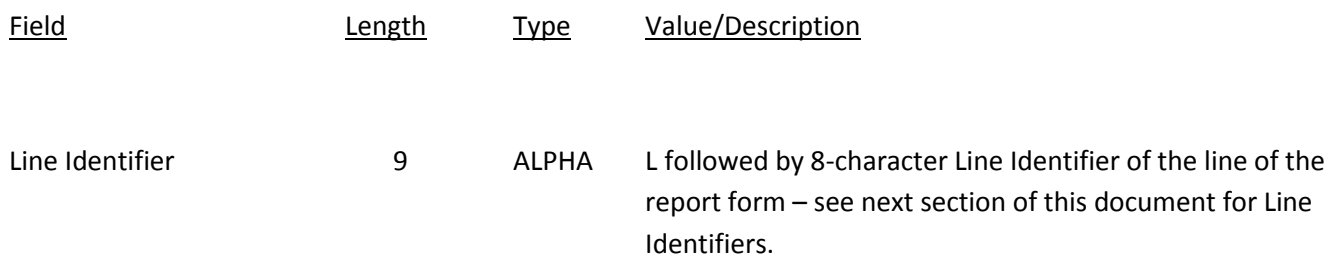

The next pair of fields (the separator and the data value) **occurs six times**, once for each data column of the report:

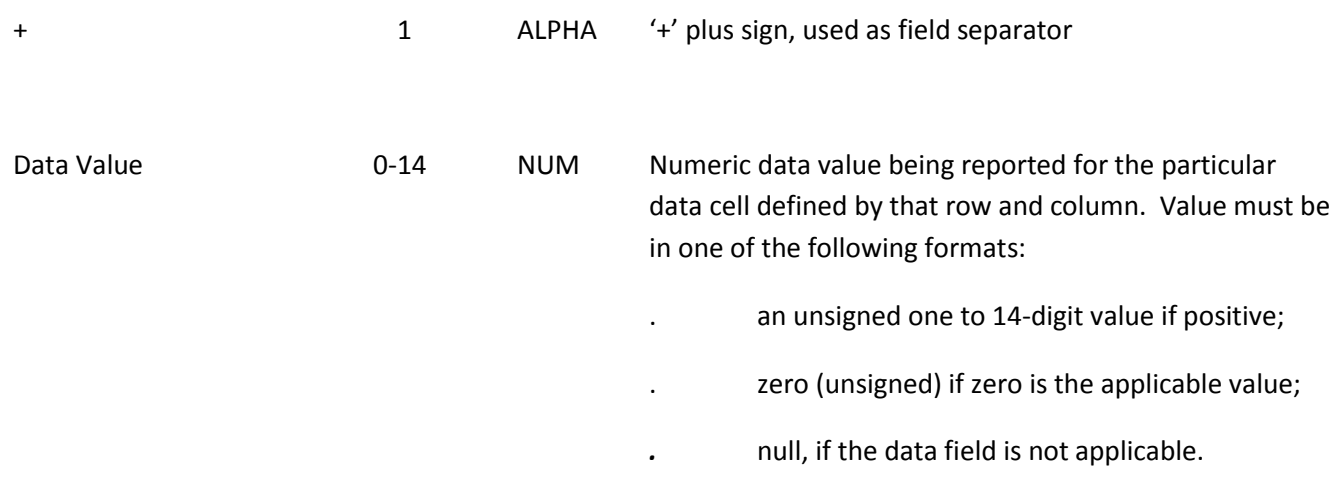

**Note:** Do not zero fill the report. If you do not have data for a cell and the series' validity edits permit it to be null, please leave the cell null. Row (TFCWW815) is allowed negative values for data items.

#### **Cover Page Text Record for TFC1**

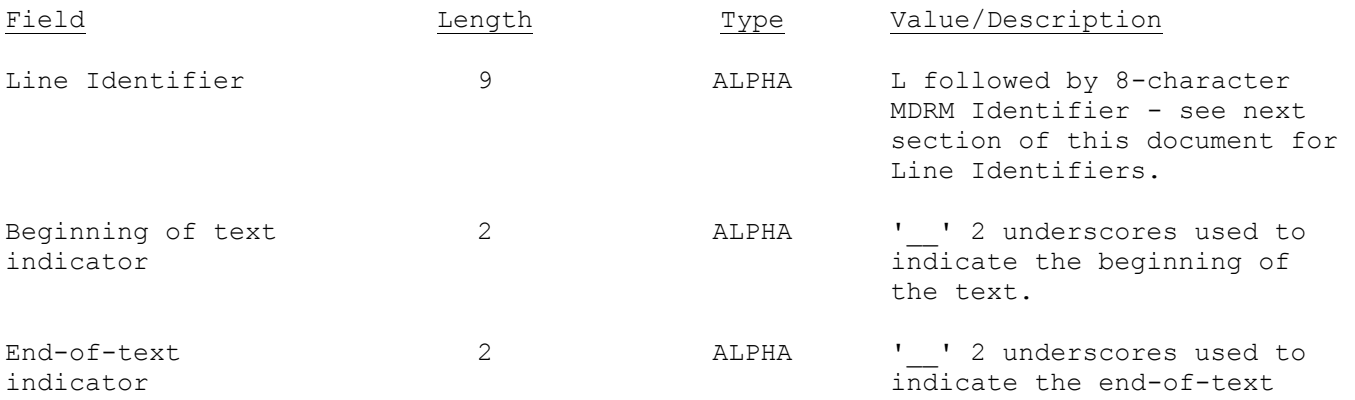

### **How to create a TFC2 text file from a spreadsheet**

<span id="page-9-0"></span>The spreadsheet example created for the TFC2 contains two Excel worksheets (Sheet1, Sheet2).

- Sheet1 contains the report data created from the respondent's backend system or from a spreadsheet template.
- Sheet2 contains a set of formulae that pulls data from Sheet1 and creates strings for the report header record and rows of data.

**Step 1) Assemble** report data in Sheet1:

- Respondent ID
- Series Name
- Report As-of Date
- A row of data for each line of the report

|                | A               | B                                               | c                             | D              | E                             | F                            | G                      | н                                 |  |
|----------------|-----------------|-------------------------------------------------|-------------------------------|----------------|-------------------------------|------------------------------|------------------------|-----------------------------------|--|
| $\mathbf 1$    |                 | <b>Respondent ID</b>                            | 0000012345                    |                |                               |                              |                        |                                   |  |
| $\overline{2}$ |                 | <b>Series</b>                                   | TFC <sub>2</sub>              |                |                               |                              |                        |                                   |  |
| з              |                 | as-of-date                                      | 01/29/2016                    |                |                               |                              |                        |                                   |  |
| 4              |                 | <b>Main Form</b>                                |                               |                |                               |                              |                        |                                   |  |
| 5              | Line Identifier | Categories                                      | (1)<br>U.S.<br><b>Dollars</b> | (2)<br>Euros   | (3)<br><b>Swiss</b><br>Francs | (4)<br>U.K.<br>Pounds        | (5)<br>Japanese<br>Yen | (6)<br>Canadian<br><b>Dollars</b> |  |
| 6              | LTFCMW821       | (1) Foreign exchange<br>contracts purchased     |                               | 2              | з                             | 4                            | 5                      | 6                                 |  |
| 7              | LTFCMW827       | (2) Foreign exchange<br>contracts sold          |                               | 2              | з                             | 4                            | 5                      | 6                                 |  |
| 8              | LTFCMW833       | (3) Foreign exchange<br>futures purchased       |                               | 2              | 3                             | 4                            | 5                      | 6                                 |  |
| 9              | LTFCMW839       | (4) Foreign exchange<br>futures sold            |                               | 2              | 3                             | 4                            | 5                      | 6                                 |  |
| 10             | LTFCMW815       | 5) Net options position<br><b>Fair value</b>    |                               | 2              | з                             | 4                            | 5                      | 6                                 |  |
| 11             | LTFCMW845       | (6) Foreign currency<br>denominated assets      |                               | 2              | 3                             | 4                            | 5                      | 6                                 |  |
| 12             | LTFCMW850       | (7) Foreign currency<br>denominated liabilities |                               | 2              | 3                             | 4                            | 5                      | 6                                 |  |
| 13             | LTFCMW855       | (8) Net overall position<br>Long or (short)     |                               | 2              | 3                             | 4                            | 5                      | 6                                 |  |
| 14             |                 |                                                 |                               |                |                               |                              |                        |                                   |  |
| 15             |                 | <b>OPTIONS ADDENDUM</b>                         |                               |                |                               |                              |                        |                                   |  |
| 16             |                 | Categories                                      | (1)<br>U.S.<br><b>Dollars</b> | (2)<br>Euros   | (3)<br><b>Swiss</b><br>Francs | (4)<br><b>U.K.</b><br>Pounds | (5)<br>Japanese<br>Yen | (6)<br>Canadian<br><b>Dollars</b> |  |
| 17             | LTFCMW860       | (1) Put options written                         |                               | 2              | 3                             | 4                            | 5                      | 6                                 |  |
| 18             | LTFCMW866       | (2) Call options written                        |                               | 2              | 3                             | 4                            | 5                      | 6                                 |  |
| 19             | LTFCMW872       | (3) Call options purchased                      |                               | $\overline{c}$ | 3                             | 4                            | 5                      | 6                                 |  |
| 20<br>21       | LTFCMW878       | (4) Put options purchased                       |                               | $\overline{c}$ | 3                             | 4                            | 5                      | 6                                 |  |
| 22             |                 | <b>Cover Page</b>                               |                               |                |                               |                              |                        |                                   |  |
| 23             | LTFCMC490       | Name of Officer:                                | Amador C                      |                |                               |                              |                        |                                   |  |
|                | 24 LTFCMC491    | Title of Officer:                               | problem solver                |                |                               |                              |                        |                                   |  |
|                | 25 LTFCMC492    | Email address:                                  | am.a.door@donotreply.com      |                |                               |                              |                        |                                   |  |
|                | 26 LTFCMC493    | (Area code) telephone number:                   | 2127201111                    |                |                               |                              |                        |                                   |  |
|                | 27 LTFCMC366    | Name of primary contact:                        | <b>Tina Y</b>                 |                |                               |                              |                        |                                   |  |
|                | 28 LTFCMC368    | Email address:                                  | tina@donotreply.com           |                |                               |                              |                        |                                   |  |
|                | 29 LTFCMC369    | (Area code) telephone number:                   | 2127205440                    |                |                               |                              |                        |                                   |  |

**Figure 1: TFC2 "Sheet 1" (Data View)**

**Note:** In this example the respondent has a spreadsheet with a layout similar to the TFC2 report form. It includes all data needed for the report header line, each report data line, and optional comment columns that are not transmitted to Reporting Central but make the meaning of the content clearer for the preparer.

**Step 2) Create** formulae to pull in data from Sheet1 to create the text strings for the report header, each line of data, the remarks field, and edit explanations

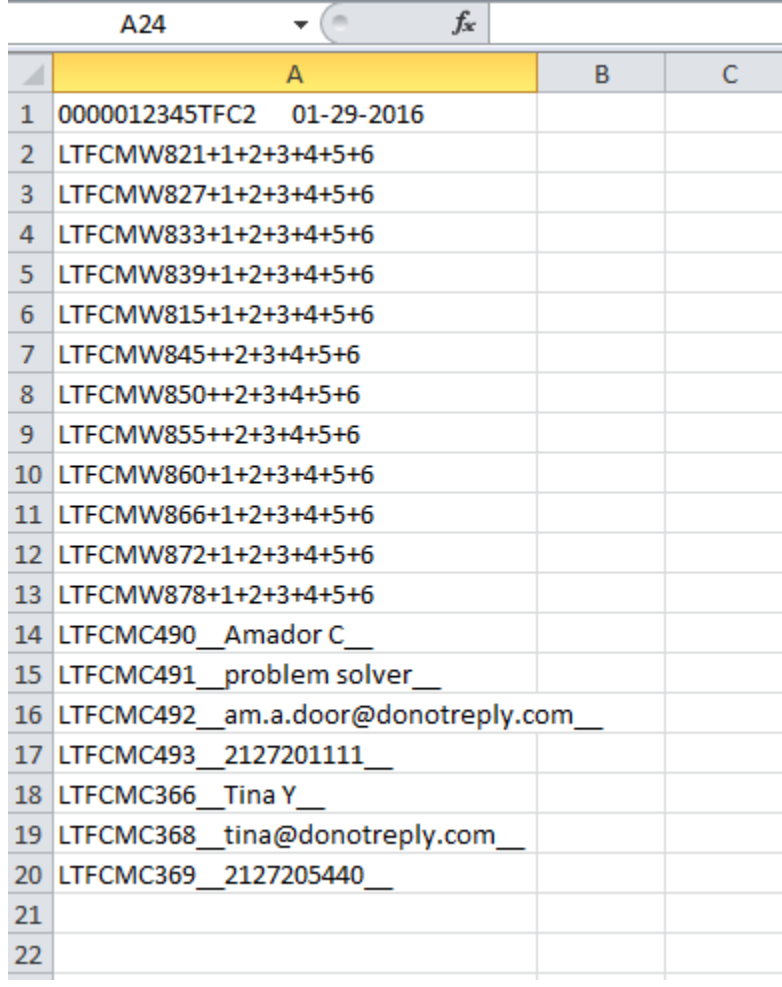

### **Figure 2: TFC2 "Sheet 2" (Financial Data items)**

**NOTE:** In this example the respondent adds a worksheet (Sheet2) containing formulae to pull data from Sheet1 and create text strings that will be combined into the format required by Reporting Central in the next step.

### **Sheet 2 Formulae and Strings**

#### Report Header Record

**Excel formula used:**

=TEXT(sheet1!C1,"0000000000")&LEFT(TRIM(sheet1!C2)&" ",10)&TEXT(sheet1!C3,"mm-dd-yyyy")

**Text string created by formula:**

0000012345TFC2 03-31-2016

Report Data Record

#### **Excel formula used**

=Sheet1!A6&"+"&Sheet1!C6&"+"&Sheet1!D6&"+"&Sheet1!E6&"+"&Sheet1!F6&"+"&Sheet1!G6&"+"&Sheet1!H6

**Text string created by formula:**

LTFCMW821+1+2+3+4+5+6

Cover page Data Record<sup>2</sup>

**Excel Formula used:**

=sheet1!A23&"\_\_"&sheet1!C23&"\_\_"

**Text string created by formula:**

LTFCMC490 Amador C

l

### **Explanation of Excel formula:**

The formula begins with an equal sign (=) and then combines the cell reference Sheet1!C1 containing the respondent ID, the cell reference Sheet1!C2 containing the series name (TFC2) with Sheet1!C3 containing the as-of date to create the string with the header information. The TEXT

 $^2$  Cover page data records may precede report data records at the beginning of a file, or follow them at the end of a file.

function pads the respondent name with left zeroes, the series name with right blanks, and the date in the required format.

The Excel formula connects the contents of the cells together into a string with an ampersand (&). The file uses a plus sign (+) between the line number and the data item of each data row (starts row 5).

The cover page information use double underscore () between the line number and the text value.

Use the formula, string, and explanation for the example above as your guide for creating the remaining formulas

**Step3)** Save the file as a text file.

While in Sheet2, use the following steps to save the file:

- Choose **File**, **Save As…** to open the Save As window
- Enter the name of the file you want to create into the **File name** box
- Select Text (Tab Delimited)(\*.txt) in the **Save as type:** box
- Click on the **Save** button to save the file
- Click on the **OK** button to acknowledge that you want "**To save only the active sheet**" (Sheet2)
- Click on the **Yes** button to save the file in text format "which leaves out incompatible features."

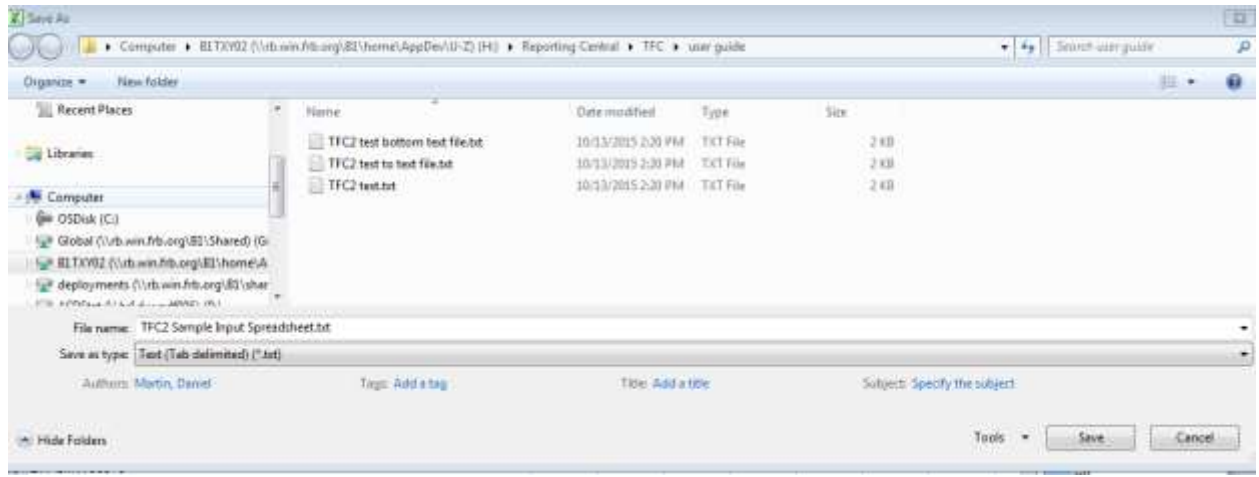

**Figure 7: TFC2 File Save Process**

**Step 4)** Submit the file to the Federal Reserve using the Reporting Central system

# **File Format for TFC2 (Effective 01/29/2016)**

<span id="page-13-0"></span>Report Header Record for TFC2

The Report Header Record must be the first record in the file.

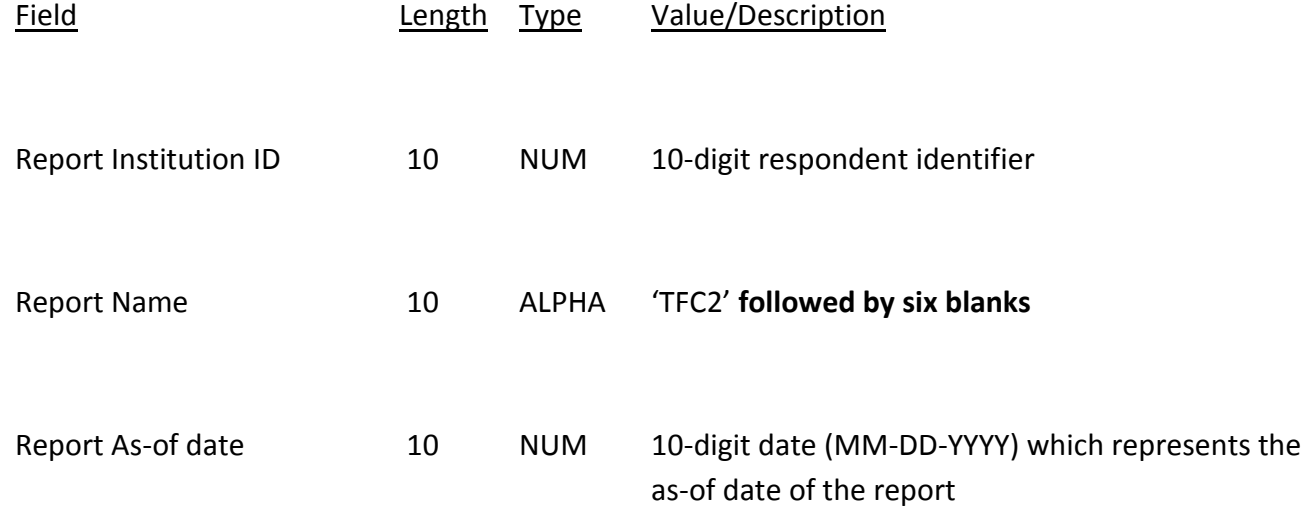

### Report Data Record for TFC2

There must be one Report Data Record for each line of the report form**.**

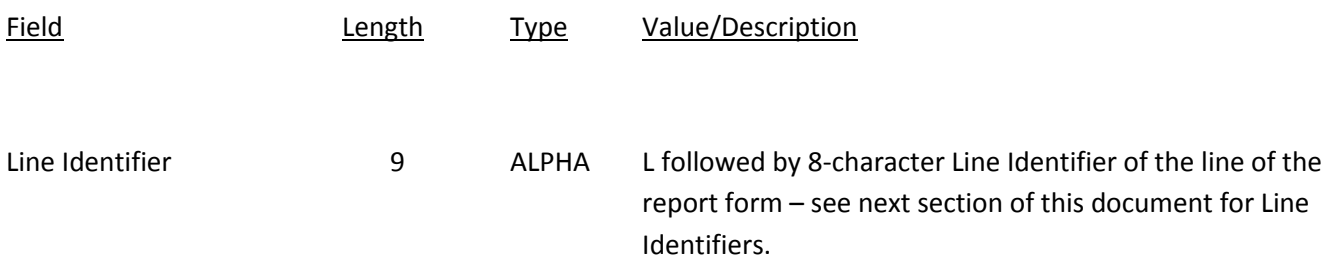

The next pair of fields (the separator and the data value) **occurs six times**, once for each data column of the report:

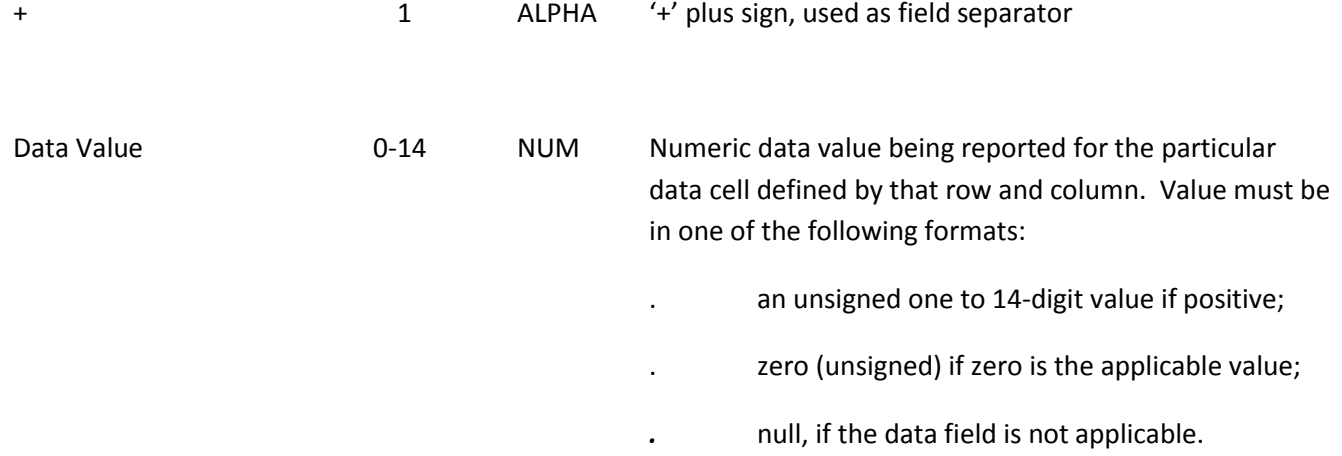

**Note:** Do not zero fill the report. If you do not have data for a cell, please leave the cell null. The value of certain cells of data must be null [*e.g.,* LTFCMW845 (Foreign currency denominated assets) column 1 must be null (LTFCMW845++2+3+4+5+6)]. Rows(TFCMW855 and LTFCMW855) are allowed negative values for data items.

#### **Cover Page Text Record for TFC2**

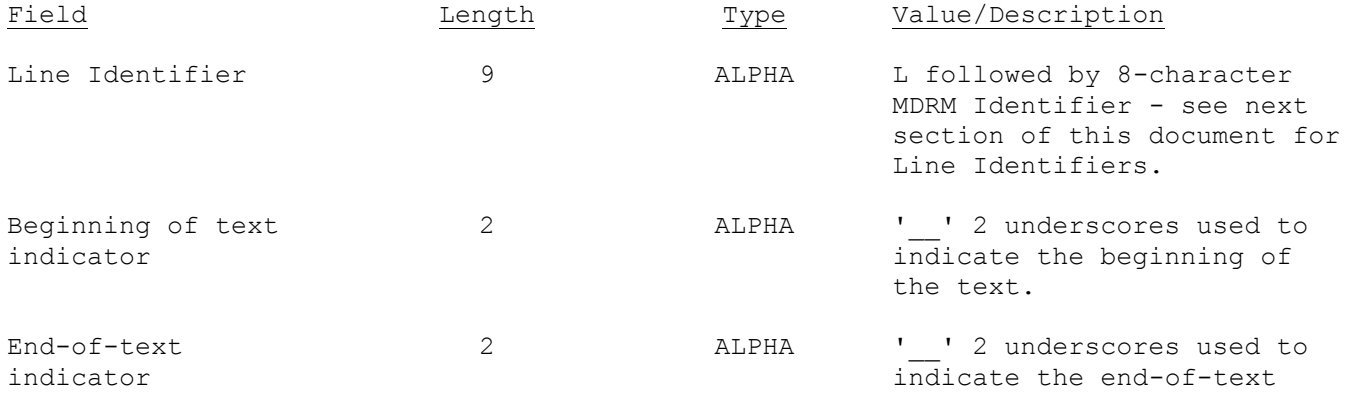

### **How to create a TFC3 text file from a spreadsheet**

<span id="page-15-0"></span>The spreadsheet example created for the TFC3 contains two Excel worksheets (Sheet1, Sheet2).

- Sheet1 contains the report data created from the respondent's backend system or from a spreadsheet template.
- Sheet2 contains a set of formulae that pulls data from Sheet1 and creates strings for the report header record, rows of data.

**Step 1) Assemble** report data in Sheet1:

- Respondent ID
- Series Name
- Report As-of Date
- A row of data for each line of the report

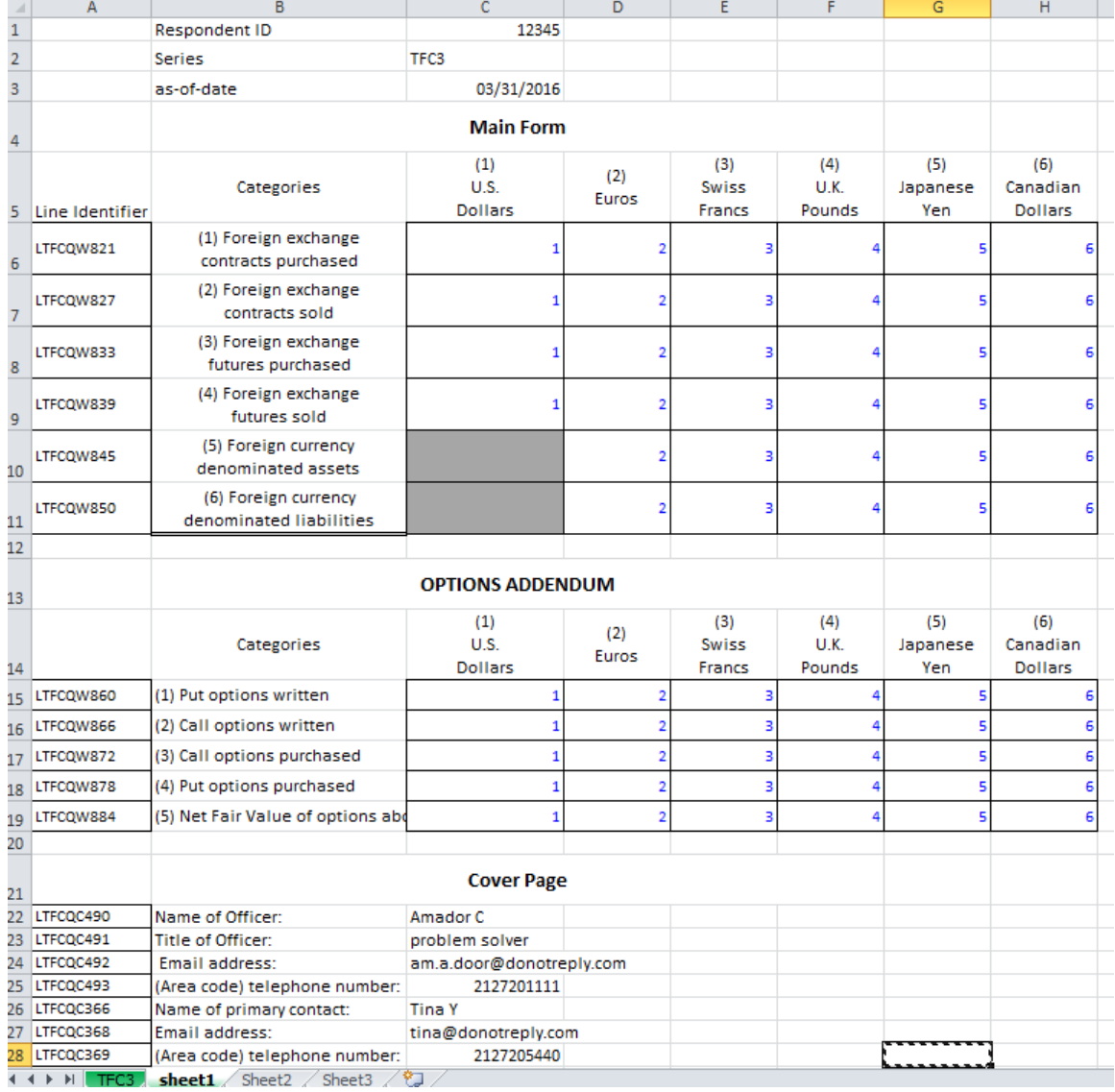

#### **Figure 1: TFC3 "Sheet 1" (Data View)**

**Note:** In this example the respondent has a spreadsheet with a layout similar to the TFC3 report form. It includes all data needed for the report header line, each report data line, and optional comment columns that are not transmitted to Reporting Central but make the meaning of the content clearer for the preparer.

**Step 2) Create** formulae to pull in data from Sheet1 to create the text strings for the report header, each line of data, the remarks field, and edit explanations

|    | А                                     | B |  |
|----|---------------------------------------|---|--|
|    | 0000012345TFC3 03-31-2016             |   |  |
| 2  | LTFCQW821+1+2+3+4+5+6                 |   |  |
| 3  | LTFCQW827+1+2+3+4+5+6                 |   |  |
| 4  | LTFCQW833+1+2+3+4+5+6                 |   |  |
| 5  | LTFCQW839+1+2+3+4+5+6                 |   |  |
| 6  | LTFCQW845++2+3+4+5+6                  |   |  |
| 7  | LTFCQW850++2+3+4+5+6                  |   |  |
| 8  | LTFCQW860+1+2+3+4+5+6                 |   |  |
| 9  | LTFCQW866+1+2+3+4+5+6                 |   |  |
| IО | LTFCQW872+1+2+3+4+5+6                 |   |  |
|    | L1 LTFCQW878+1+2+3+4+5+6              |   |  |
|    | L2 LTFCQW884+1+2+3+4+5+6              |   |  |
|    | L3 LTFCQC490 Amador C                 |   |  |
|    | L4 LTFCQC491 problem solver           |   |  |
|    | I5 LTFCQC492 am.a.door@donotreply.com |   |  |
|    | L6 LTFCQC493 2127201111               |   |  |
|    | L7 LTFCQC366 Tina Y                   |   |  |
| 18 | LTFCQC368 tina@donotreply.com         |   |  |
| 19 | LTFCQC369 2127205440                  |   |  |
| 20 |                                       |   |  |

**Figure 2: TFC3 "Sheet 2" (Financial Data items)**

**NOTE:** In this example the respondent adds a worksheet (Sheet2) containing formulae to pull data from Sheet1 and create text strings that will be combined into the format required by Reporting Central in the next step.

### **Sheet 2 Formulae and Strings**

### Report Header Record

**Excel formula used:**

=TEXT(sheet1!C1,"0000000000")&LEFT(TRIM(sheet1!C2)&" ",10)&TEXT(sheet1!C3,"mm-dd-yyyy")

**Text string created by formula:**

0000012345TFC3 03-31-2016

Report Data Record

#### **Excel formula used**

=Sheet1!A6&"+"&Sheet1!C6&"+"&Sheet1!D6&"+"&Sheet1!E6&"+"&Sheet1!F6&"+"&Sheet1!G6&"+"&Sheet1!H6

**Text string created by formula:**

LTFCQW821+1+2+3+4+5+6

Cover page Data Record $3$ 

**Excel Formula used:**

=sheet1!A22&"\_\_"&sheet1!C22&"\_\_"

**Text string created by formula:**

LTFCQC490 Amador C

l

### **Explanation of Excel formula:**

The formula begins with an equal sign (=) and then combines the cell reference Sheet1!C1 containing the respondent ID, the cell reference Sheet1!C2 containing the series name (TFC3) with Sheet1!C3 containing the as-of date to create the string with the header information. The TEXT function pads the respondent name with left zeroes, the series name with right blanks, and the date in the required format.

 $^3$  Cover page data records may precede report data records at the beginning of a file, or follow them at the end of a file.

The Excel formula connects the contents of the cells together into a string with an ampersand (&). The file uses a plus sign (+) between the line number and the data item of each data row (starts row 5).

The cover page information use double underscore () between the line number and the text value.

Use the formula, string, and explanation for the example above as your guide for creating the remaining formulas

**Step3)** Save the file as a text file.

While in Sheet2, use the following steps to save the file:

- Choose **File**, **Save As…** to open the Save As window
- Enter the name of the file you want to create into the **File name** box
- Select Text (Tab Delimited)(\*.txt) in the **Save as type:** box
- Click on the **Save** button to save the file
- Click on the **OK** button to acknowledge that you want "**To save only the active sheet**" (Sheet2)
- Click on the **Yes** button to save the file in text format "which leaves out incompatible features."

| $\sim$ - $\sim$ $\sim$                                                            |                                      |                                                       |                    |                                  |        |              |  |
|-----------------------------------------------------------------------------------|--------------------------------------|-------------------------------------------------------|--------------------|----------------------------------|--------|--------------|--|
| $\mathbb{C}$<br>- Computer - OSDisk (C:) - STAT - XBRL - TFC -<br>Search TFC<br>▼ |                                      |                                                       |                    |                                  |        | $\mathbf{P}$ |  |
| New folder<br>Organize $\blacktriangledown$                                       |                                      |                                                       |                    |                                  | 睚      |              |  |
| <b>Recent Places</b><br>盟                                                         | $\left  \rule{0.2cm}{0.2cm} \right $ | Name                                                  | Date modified +    | Type                             | Size   |              |  |
| Libraries                                                                         |                                      | TFC1 input file.txt                                   | 11/2/2015 2:08 PM  | <b>TXT File</b>                  | 1 KB   |              |  |
| ≕<br>Documents                                                                    |                                      | TFC1 input file 2.txt                                 | 11/2/2015 2:00 PM  | <b>TXT File</b>                  | 1 KB   |              |  |
| Music                                                                             |                                      | TFC1 new input file.txt                               | 11/2/2015 1:38 PM  | <b>TXT File</b>                  | 1 KB   |              |  |
| Pictures                                                                          |                                      | TFC2 input file.txt                                   | 11/2/2015 12:32 PM | <b>TXT File</b>                  | 1 KB   |              |  |
| g<br>Subversion                                                                   |                                      | TFC3 input file.txt                                   | 11/2/2015 12:23 PM | <b>TXT File</b>                  | 1 KB   |              |  |
| Ħ<br>Videos                                                                       |                                      | TFC3 input text from spreadsheet file.txt             | 10/29/2015 2:52 PM | <b>TXT File</b>                  | 1 KB   |              |  |
| Computer                                                                          |                                      | TFC3 test upload file.txt                             | 10/28/2015 2:43 PM | <b>TXT File</b>                  | 1 KB   |              |  |
| Ëп<br>OSDisk (C:)                                                                 |                                      | TFC3_FT_2015.txt                                      | 10/28/2015 2:43 PM | <b>TXT File</b>                  | 1 KB   |              |  |
| TBR_infa_shared (                                                                 |                                      | tfc1_v20160115_fileUpload_to_User_Guide.txt<br>pring, | 10/28/2015 2:31 PM | <b>TXT File</b>                  | 1 KB   |              |  |
| File name:   TFC3 input file.txt                                                  |                                      |                                                       |                    |                                  |        |              |  |
| $\overline{\phantom{a}}$<br>Save as type: Text (Tab delimited) (*.txt)            |                                      |                                                       |                    |                                  |        |              |  |
| Authors: Braccia, Rob L                                                           |                                      | Tags: Add a tag                                       |                    | Title: Add a title               |        |              |  |
| <b>Hide Folders</b>                                                               |                                      |                                                       | <b>Tools</b>       | Save<br>$\overline{\phantom{a}}$ | Cancel |              |  |

**Figure 7: TFC3 File Save Process**

**Step 4)** Submit the file to the Federal Reserve using the Reporting Central system

# **File Format for TFC3 (Effective 12/31/2015)**

<span id="page-19-0"></span>Report Header Record for TFC3

The Report Header Record must be the first record in the file.

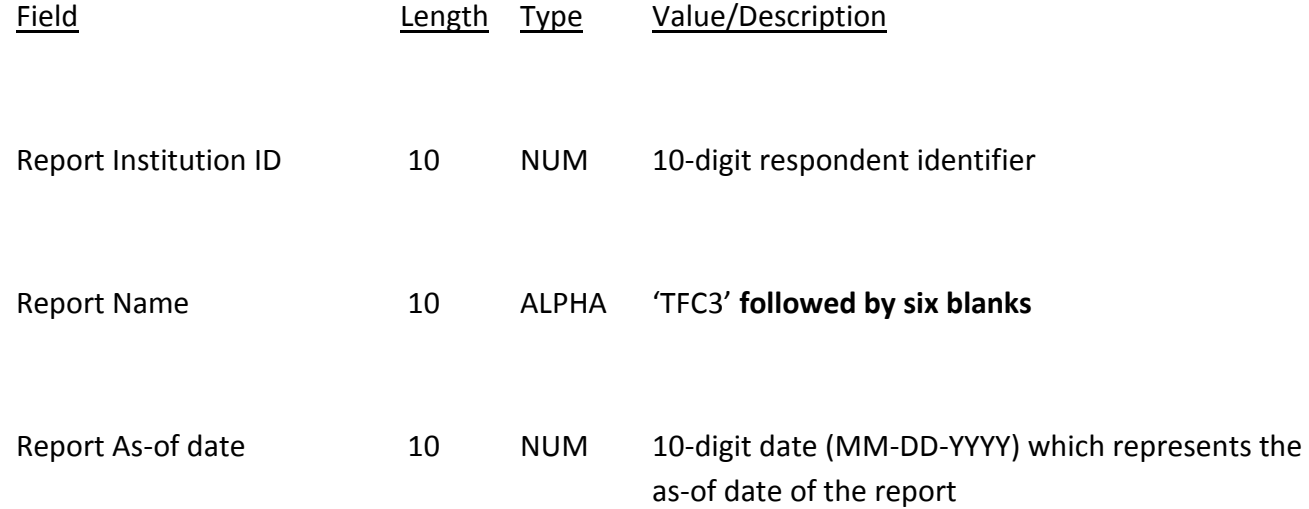

### Report Data Record for TFC3

There must be one Report Data Record for each line of the report form**.**

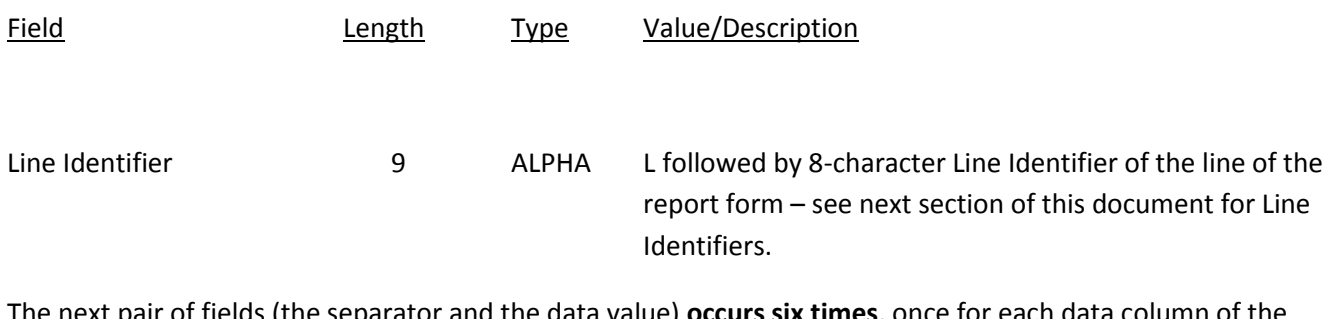

The next pair of fields (the separator and the data value) **occurs six times**, once for each data column of the report:

+ 1 ALPHA '+' plus sign, used as field separator

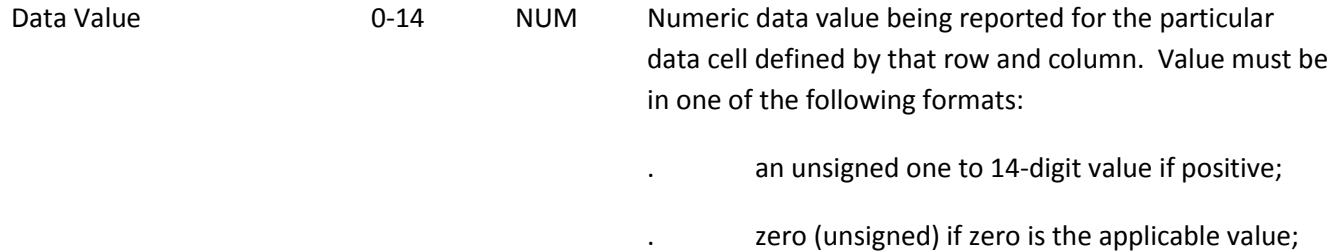

*.* null, if the data field is not applicable.

**Note:** Do not zero fill the report. If you do not have data for a cell, please

leave the cell null. The value of certain cells of data must be null [*e.g.,* LTFCQW845 (Foreign currency denominated assets) column 1 must be null (LTFCQW845++2+3+4+5+6)]. Row TFCQW884 is allowed negative values for data items.

### **Cover Page Text Record for TFC3**

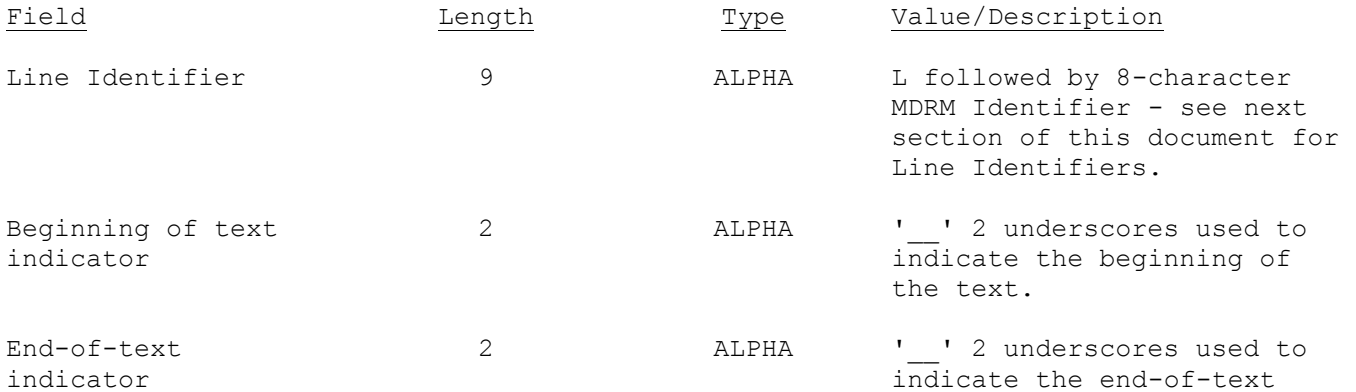

### <span id="page-21-0"></span>APPENDIX A

### <span id="page-21-1"></span>**Line Identifiers to be used for TFC1**

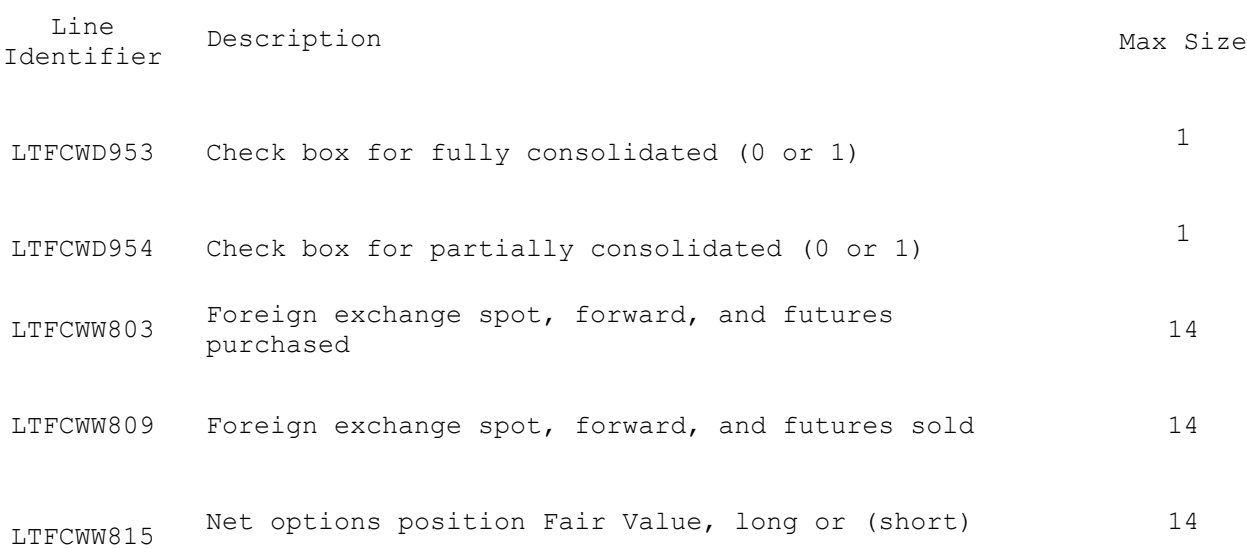

### **Text Item**

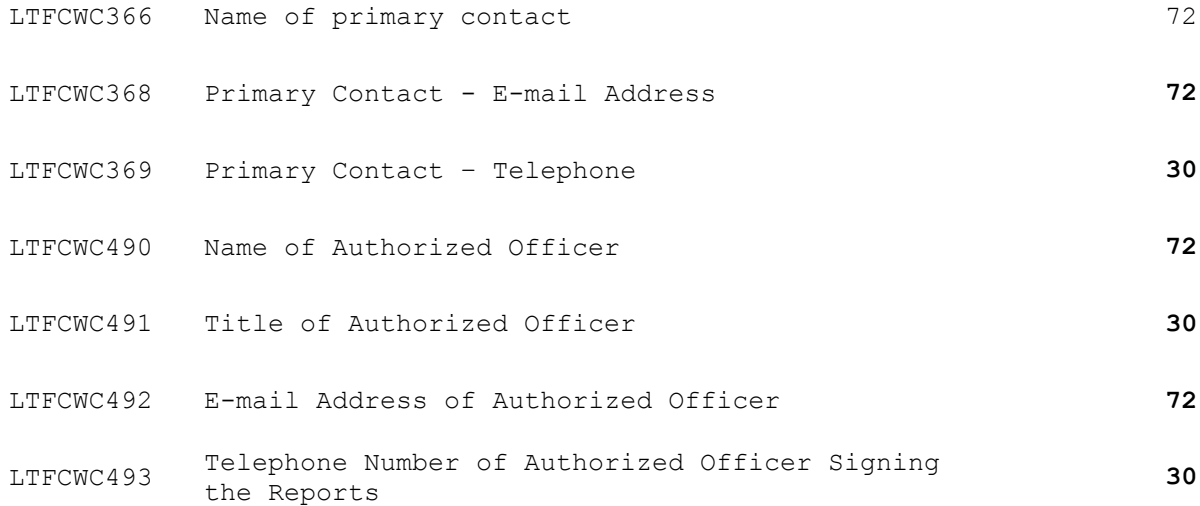

### <span id="page-22-0"></span>APPENDIX B

# <span id="page-22-1"></span>**Line Identifiers to be used for TFC2**

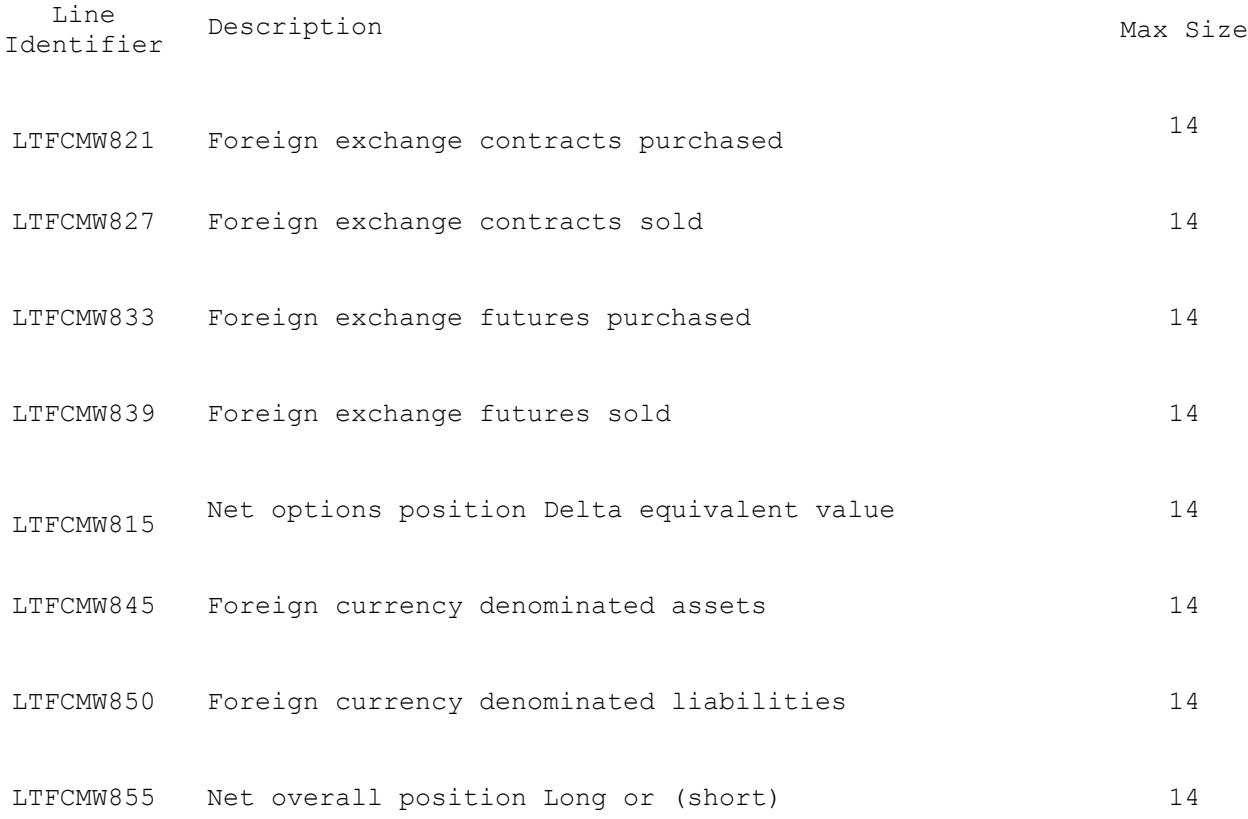

### **OPTIONS ADDENDUM**

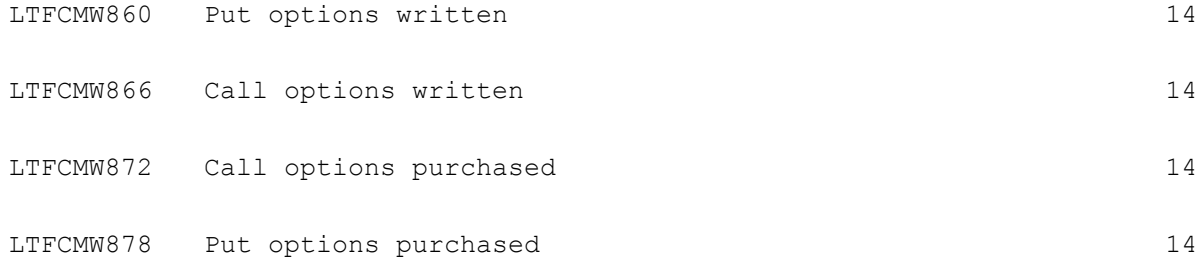

### **Text Item**

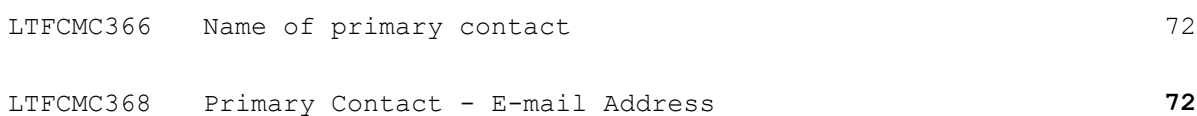

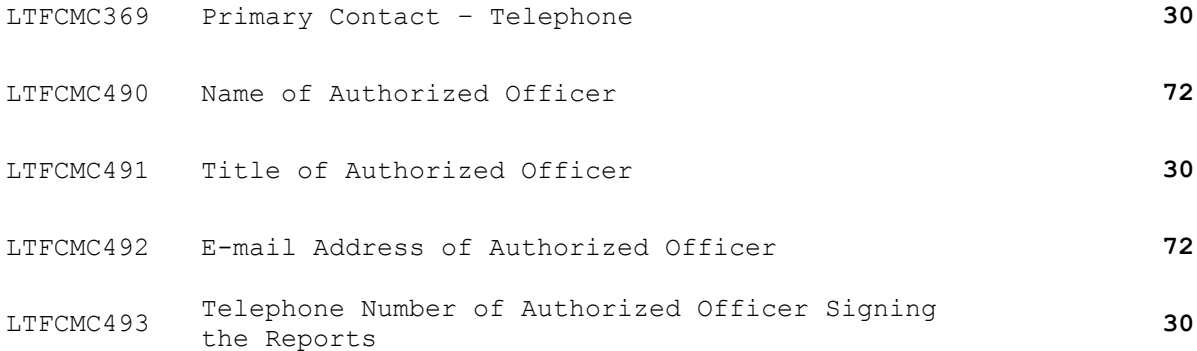

### <span id="page-24-0"></span>APPENDIX C

### <span id="page-24-1"></span>**Line Identifiers to be used for TFC3**

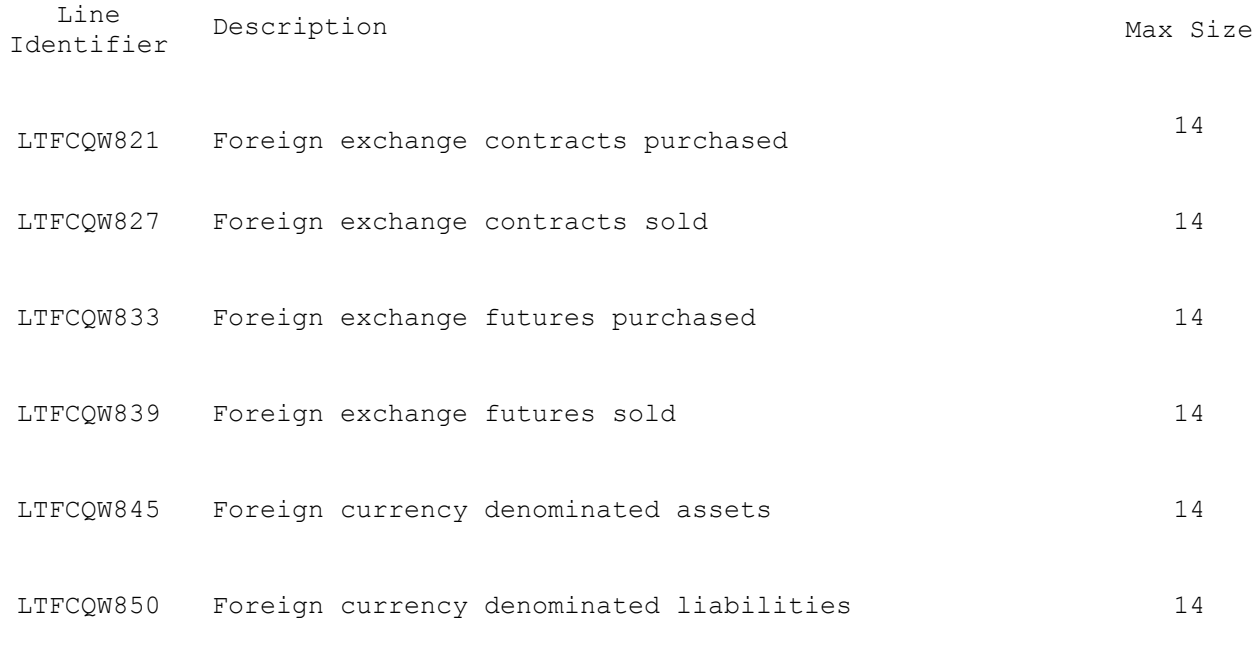

### **OPTIONS ADDENDUM**

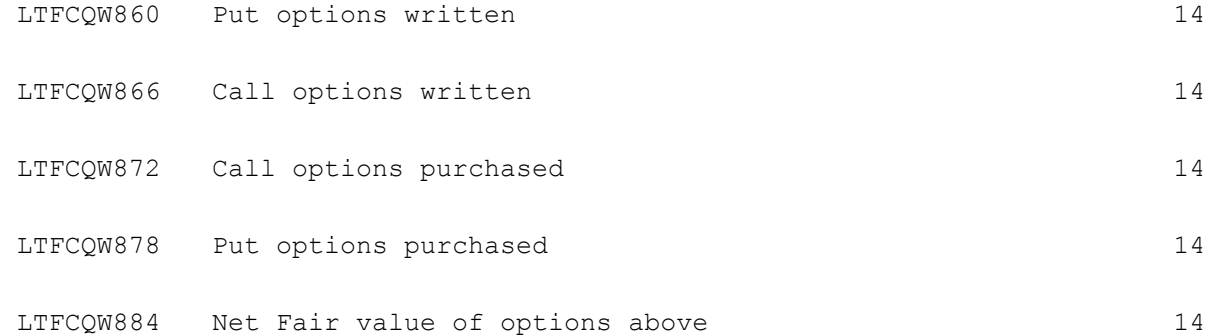

#### **Text Item**

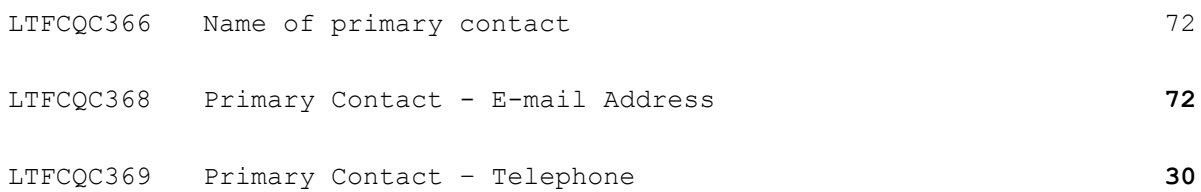

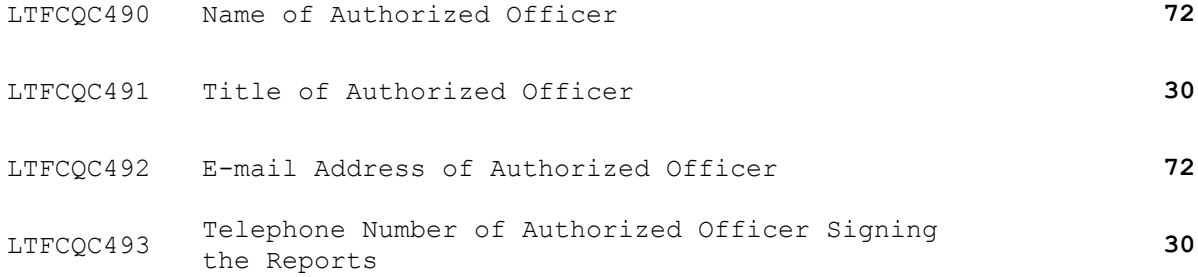